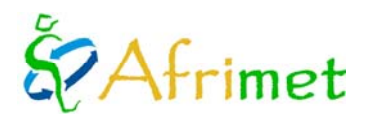

# **PROJECT MARINEMET.**

**CONSULTANT TYPE I**

*(Rapport Annuel : 2011)* 

Ce rapport fait référence aux travaux du consultant de l'OMM de type I (Josep Coca Sáez de Albéniz) à l'Université de Las Palmas de Gran Canaria (ULPGC). Ce consultant est chargé de développer et mettre à jour les processus et procédures que l'ULPGC fourni au projet. Dans le cadre du projet le consultant est responsable pour les activités suivantes [\(http://www.afrimet.org/marinemet/index.php/es/documentos/doc\\_download/28-consultants-general-tor\)](http://www.afrimet.org/marinemet/index.php/es/documentos/doc_download/28-consultants-general-tor):

- 1. Coordination et gestion des données satellitaires en temps réel et de sa transmission au RSMC- Dakar.
- 2. Coordination, gestion et maintenance des équipements liés à l'antenne en bande L.
- 3. Maintenance et gestion des serveurs opérationnels.
- 4. La validation des modèles et des observations de télédétection avec des données provenant des réseaux de mesures du niveau des mers et des bouées disponibles dans la région.
- 5. Entretenir le réseau privé virtuel de communication avec le RSMC-Dakar et éventuellement avec le NMHS participant du projet.
- 6. Echange d'informations techniques avec le personnel et les experts du NMHS du Sénégal, la Mauritanie, la Gambie et le Cap-Vert par téléphone et e-mail.
- 7. Soutenir le développement et la mise en œuvre de nouveaux produits développés par AEMET, Université de Las Palmas et les Ports d'État.
- 8. Mise à jour et élaboration de procédures de la chaîne de traitement des données par satellite.
- 9. Rapports en anglais et en français et un résumé annuel en français.
- 10. Fournir une formation de recherche et d'autonomie en météorologie maritime pour les participants au projet, avec le soutien logistique de l'OMM.
- 11. Fournir un site Web partagé ou en tandem avec le RSMC-Dakar, pour permettre aux utilisateurs locaux accéder à la recherche, les services de météorologie maritime et aux prévisions régionales.
- 12. Organisation et participation aux activités de formation.

Dans le cadre du projet MARINEMET durant l'année 2011, les travaux peuvent être séparés en plusieurs sections, comme est détaillé dans le ToR des consultants du projet pour cette année [\(http://www.afrimet.org/marinemet/index.php/es/documentos/doc\\_download/29-tor-consultants-2011\)](http://www.afrimet.org/marinemet/index.php/es/documentos/doc_download/29-tor-consultants-2011):

- 1. Maintenir l'antenne virtuelle
- 2. Génération de produits
- 3. Mise à jour et élaboration de procédures dans la chaîne de traitement des produits de télédétection
- 4. Création du site Internet
- 5. Support pour les utilisateurs des produits de télédétection
- 6. Documents

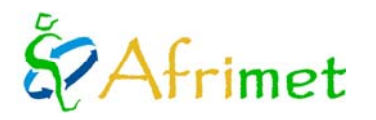

# Aarinemet

# **1. Maintenir l'antenne virtuelle**

### **1.1 Résumé de fonctionnement de l'antenne virtuelle**

L'antenne virtuelle partie des fichiers L1a disponibles sur le *Ocean Color Web* (<http://oceancolor.gsfc.nasa.gov/>) et finit par produire des images PNG (*Portable Network Graphics*) des produits géophysiques d'intérêt, la température de surface de la mer (SST), la concentration de chlorophylle-a et des cartes pour le service en temps réel sur les fenêtres d'intérêt dans le même format. A partir d'images PNG de température de surface sont générées les images de fronts thermiques.

## **Logiciel dans le développement initial**

- Linux Mandriva 2010<http://www2.mandriva.com/en/>
- Bash<http://www.gnu.org/s/bash/>
- Seadas 6.1: <http://oceancolor.gsfc.nasa.gov/seadas/>
- Predict 2.2.3: <http://www.qsl.net/kd2bd/predict.html>
- IDL: [http://www.ittvis.com](http://www.ittvis.com/) (sera remplacé par R-cran)
- Tcl 8.5 ou postérieure

Les produits finaux de l'antenne virtuel sont des images PNG que peuvent être divisés en deux groupes, qui sont décrites dans le guide des produits de télédétection ([http://www.afrimet.org/marinemet/index.php/es/documentos/doc\\_download/20](http://www.afrimet.org/marinemet/index.php/es/documentos/doc_download/20-guia-de-productos) [guia-de-productos\)](http://www.afrimet.org/marinemet/index.php/es/documentos/doc_download/20-guia-de-productos):

- Cartes des produits sur les domaines d'intérêt générés à partir des images PNG sorties du traitement opérationnel spécifique pour le service en temps réel. Ces cartes permettent une interprétation visuelle à n'importe quel utilisateur.
- Images au format PNG de produits qui permettent leur utilisation scientifique en permettant de récupérer des informations géophysiques et spatiales.

#### **1.2 Contrôle des procédures et des processus**

Sur le plan opérationnel, le consultant revue que l'antenne virtuelle marche correctement à chaque étape, téléchargement des fichiers de début et la réalisation de toutes les étapes de traitement pour obtenir des produits finaux. Il contrôle à la fois la génération du service de cartes en temps réel, comme la génération des images de télédétection.

Parfois, les processus ont été interrompus ou retardés en raison de la disponibilité tardive des fichiers de début, ou à cause des problèmes du réseau ou électriques. Lorsque cela arrive, les fichiers de sortie et les journaux de processus sont passés en revue. Parfois, on doit intervenir manuellement pour mettre à jour l'ensemble du système.

Pendant la première partie de l'année il y a été quelques retards pour les raisons mentionnées ci-dessus, mais pendant la seconde moitié de l'année ils ont été pratiquement inexistants.

#### **1.3 Maintenance et gestion des serveurs dédiés**

 Le consultant est responsable de la maintenance et de la gestion des machines (mises à jour logicielles et système d'exploitation,... ) des ordinateurs de l'université dédiés au projet. Il existe actuellement trois :

- PC dédié aux traitements opérationnels.
- PC visant à développer et tester des procédures.
- PC serveur qui reçoit les produits des centres participant au projet (AEMET et Ports de l'État).

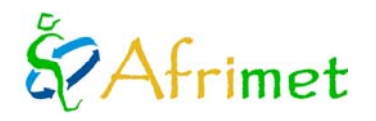

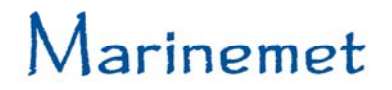

Durant l'année, il y avait une panne fatale dans la machine hébergeant le serveur ftp qui reçoit les produits du Ports de l'état et de l'AEMET. Parce que la disponibilité des équipements, il était nécessaire de réorganiser les machines disponibles, le traitement des fronts thermiques est passé sur le PC de traitement opérationnel de l'antenne virtuel. On a installé et configuré un serveur avec **ubuntu** Server 10.10 (plus ISPConfig-3). Ses fonctions principales sont un serveur SSH pour la gestion à distance et un serveur FTP pour la réception des produits MARINEMET.

### **2. Génération des produits**

Le service des cartes en temps réel de la température de surface de la mer, de la concentration de la chlorophylle-a et les fronts thermiques est effectué quotidiennement pour les quatre fenêtres de projet MARINEMET (fenêtre du projet, la Mauritanie, le Cap-Vert et le Sénégal - Gambie).

Les cartes sont envoyées par email aux personnes de contact dans chaque pays, et à partir de mai 2011, sont déversés sur le web opérationnellement à être publiquement accessible à tout utilisateur général.

En plus des cartes, sont générées les images des produits de télédétection (géographiquement et géophysiquement utilisables). Ces images sont divisées en :

- Synthèse journalière, on utilisées les données disponibles chaque jour pour les générer.
- Synthèse à cinq jours, ont utilisé les données disponibles deux jours avant, la journée et deux jours plus tard pour les générer.
- Images utilisées pour les cartes du service en temps réel. On utilisé les données disponibles trois jours avant la date du service avec des niveaux de qualité quelque peu assouplies par rapport à les synthèses précédentes.

Les images traitées opérationnellement sont tournées sur le Web par semaine pour rendre accessible au public. Dans le Web, ont peut consulter l'historique de ces images.

#### **3. Mise à jour et élaboration de procédures de la chaîne de traitement des produits de télédétection**

#### **3.1 Changements à la routine de contrôle de téléchargements**

Le script qui ajoute les noms de fichiers de MODIS de niveau L1a à télécharger dans le fichier de téléchargement, n'ajoute pas d'autres noms, si le nombre de fichiers en attente est supérieur à 20. Sinon, ajoute la date suivante dans le fichier de téléchargement et réécrit le fichier de prévision des passages, en supprimant les fichiers de cette date. Est modifié afin de vérifier que seulement on ajoute des dates antérieures à la date actuelle. Cette modification est introduite pour éviter les demandes excessives de téléchargement vers le serveur si il ya un retard dans la disponibilité des fichiers L1a.

Aussi est modifié pour gérer le dernier jour du cycle disponible dans le fichier de prévision a fin d'éviter que dans la deuxième exécution de la journée, le processus s'interrompre en n'ayant pas des dates à ajouter.

#### **3.2 Automatisation complète de passes attendus**

La génération des nommes fichiers L1a nécessaires qui fait le script est appelé à partir d'un nouveau script. Ce contrôle les fichiers qui n'ont pas encore étés téléchargés et les d'ajoute dans les nouvelles prévisions, sans dupliquer les fichiers et sans supprimer fichiers en attente. Ce script permet que le processus soit entièrement automatique et peut être mis dans le cron du système. Avec cette modification en l'absence de problèmes de disponibilité des données, réseau, ... l'antenne virtuelle peut fonctionner entièrement autonome.

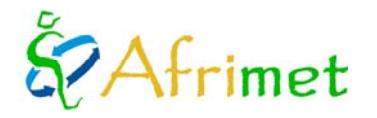

## **3.3 Mise à Seadas 62**

On a mise à jour dans une nouvelle version du logiciel **seadas** que implique également de petits changements dans les scripts traitement. Il y avait des problèmes avec la mise à jour, les fichiers \*. GEO (MODIS données de géolocalisation) ne étaient pas générées en raison d'un conflit d'architectures.

### **3.4 Mise à Seadas 62 update 2**

Les développeurs de **seadas** on commencé à migrer les scripts **csh** de **seadas** à **python**. Dans les tests, ils avaient des problèmes. Pour le moment on utilise des scripts **csh** en attendant de régler le problème et les développeurs considèrent la migration est terminée. **Seadas** en mode interactif par défaut, utilise encore des scripts **csh**.

#### **3.5 Isobathes**

Les isobathes qui ont été affichés sur les cartes étaient générées à partir des données de 1 minute GEBCO *(General Bathymetric Chart of the Oceans*, http://www.gebco.net/). Dans la nouvelle version, il y a une avec la résolution amélioré (30 secondes). A partir de ces nouvelles données sont générées des nouvelles isobathes en format vectoriel ESRI Shapefile, que permit leur incorporation dans la génération des cartes du service en temps réel. Ils sont modifiés, en **mandriva** comme dans le développement en **kubuntu**. Ils sont inclus dans la génération de cartes utilisant **IDL**, tels que dans la migration vers **R-cran**.

Dans les cartes sont dessinées les isobathes de 200, 500, 1000, 2000 et 3000 mètres. La figure 1, montre la différence entre les isobathes générées avec les données précédentes de 1 minute (à gauche) et avec les nouveaux de 30 secondes (à droite) pour le Cap Vert. Les contours de profondeurs nouvelles sont plus exacts et complets. Les données précédentes ne permettent pas générer les isobathes de 200 et 500 mètres.

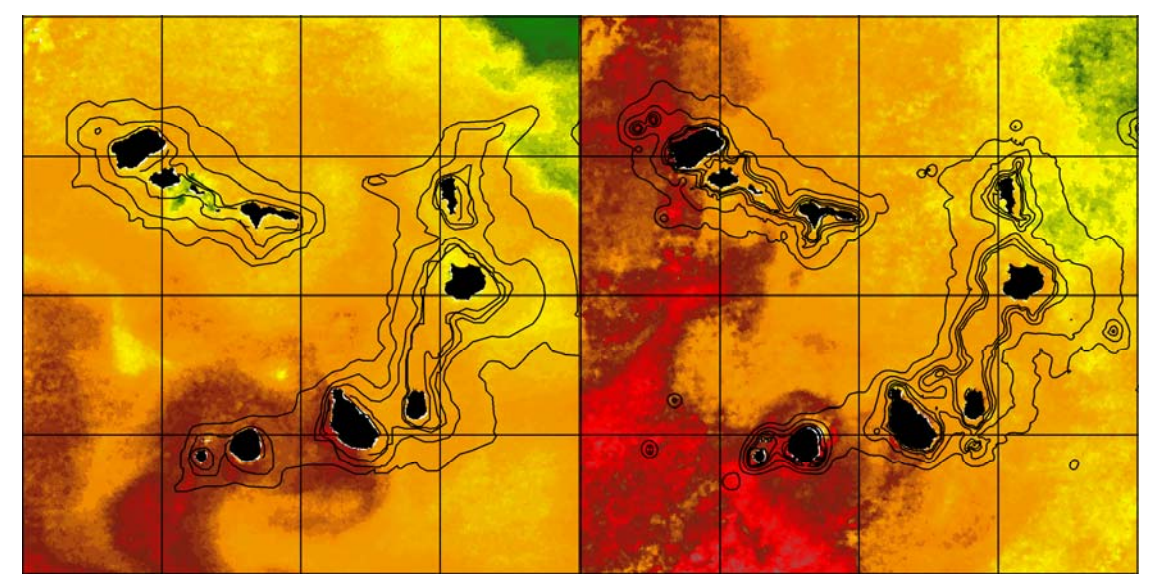

**Figure 1**: Comparaison entre les isobathes anciennes (1 minute) et le nouveau (30 secondes) pour le Cap-Vert.

#### **3.6 Modification du temps de service**

Les utilisateurs ont demandé que les cartes soient générées plus tôt pour répondre à leur besoins. Ont été modifiés les scripts du service en temps réel, la génération des fronts, des cartes et le cron pour avancer le service de 12:30 à 6:30 le matin, heure locale. Cette avance est également possible donc que la disponibilité des données de débout s'est amélioré au cours de 2011 par rapport à l'année précédente.

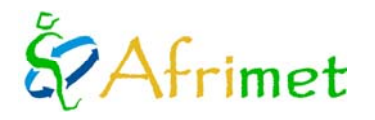

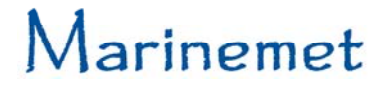

## **3.7 Migration des procédures IDL à R-Cran**

Avec cette migration, on élimine l'utilisation d'outils commerciaux dans la génération de produits. L'ensemble du système d'antenne virtuelle fonctionne avec des outils libres. Deux processus fondamentaux initialement développées en **IDL** ont été migrés à **R**:

- Génération des images PNG à partir de données binaires générés dans la chaîne de traitement **seadas / tcl**.
- Génération des cartes à partir des images PNG des produits en temps réel.

#### **Génération des images PNG à partir de données binaires générés dans la chaîne de traitement seadas / tcl**

La dernière étape de procédures basés en **IDL**, compris le filtrage de données avant la génération d'images et leur génération. Les images de télédétection générées par le projet sont PNG 8-bit indexées (une couche avec palette de couleurs). En plus de la couleur, sa génération doit garder la valeur du pixel, car d'elle est dérivée la valeur de la variable de la géophysique.

Ces besoins ont causé quelques difficultés pour les accomplir avec des outils libres. Ont étés résolues en utilisant **R-cran** et **Gimp**. Plusieurs bibliothèques pour **R** ont été testées. Ont n'a pas réussi de créer une PNG indexé avec **R** des caractéristiques souhaitées ou de comme faire le filtrage avec **R**. En fin de compte on a été décidé de créer avec **R** des images en niveaux de gris en format TIFF (*Tagged Image File Format*). La sortie est passée à indexés, filtré et la palette est appliqué avec un script **gimp**. Les tests ont également été menées avec **ImageMagick**, mais les résultats escomptés n´ont été pas atteints.

Cela impliquait la création de palettes sst.gpl (SST) et chl.gpl (concentration de chlorophylle-a) pour **gimp**. Les fichiers \*. GPL sont copiés dans le répertoire **gimp** *palettes* de l'utilisateur, ou dans le général pour être accessible à tout utilisateur. Cela vous permet de charger la palette sur l'image indexée de manière interactive. Le script doit être copié dans le répertoire utilisateur de scripts g**imp**, ou en général pour être accessible à tous et pour pouvoir l'appeler à partir d'un script. Le script a besoin d'une image de référence pour appliquer la palette, on crée chl\_pal.png et sst\_pal.png c'est là d'où il obtient la palette de couleurs. Il a aussi besoin de masques de terre avec l'océan transparent qu'on crée pour ce script. Le script a besoin d'un masque de transparent pour chaque produit unes pour les images de température de surface de la mer et un autre pour les images de concentration de chlorophylle-a. La figure 2 montre une image par exemple des sorties de l'antenne virtuelle obtenues avec le processus migrées vers **R / gimp**, de gauche a droite: concentration de chlorophylle-a, température de surface de la mer y fronts thermiques.

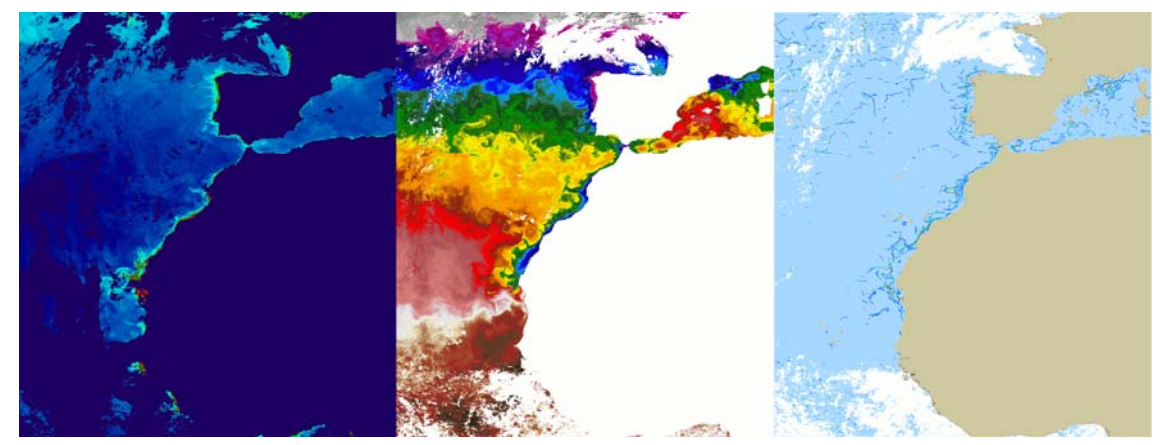

**Figura 2**: Exemple des produits de l'antenne virtuelle obtenue avec les processus migrées vers **R / gimp.** 

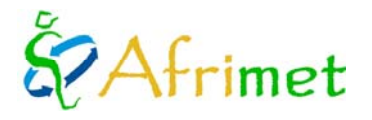

#### **Génération des cartes à partir des images PNG des produits en temps réel**

La génération des cartes est le deuxième processus important que au début du projet a été développé sur **IDL**. La qualité et la conception des cartes générées est égal à celui obtenu en utilisant **IDL**. On a mis un accent particulier sur cet aspect, les produits après le changement sont les mêmes que celle-ci avant. Il a été développé pour la température de surface de la mer, la concentration de chlorophylle-a et des fronts thermiques.

On a été testés plusieurs bibliothèques pour **R** qui sont capables de gérer des données géospatiales **R** (à la fois vecteur et raster). La génération des cartes est faite par l'élaboration d'un script dans **R**. La sortie de **R** est un PNG RGB de trois couches et avec un script **gimp** est passé à indexé (une couche avec palette de couleur). L'étape d'indexation est destinée à réduire la taille de l'image sans perte de qualité. La figure 3 montre un exemple pour la fenêtre de l'ensemble du projet des cartes obtenues avec les procédures migrées vers **R / gimp**. Elle représente une carte de la température de surface de la mer avec la concentration de la chlorophylle-a et les fronts thermiques comme vignettes à l'intérieur.

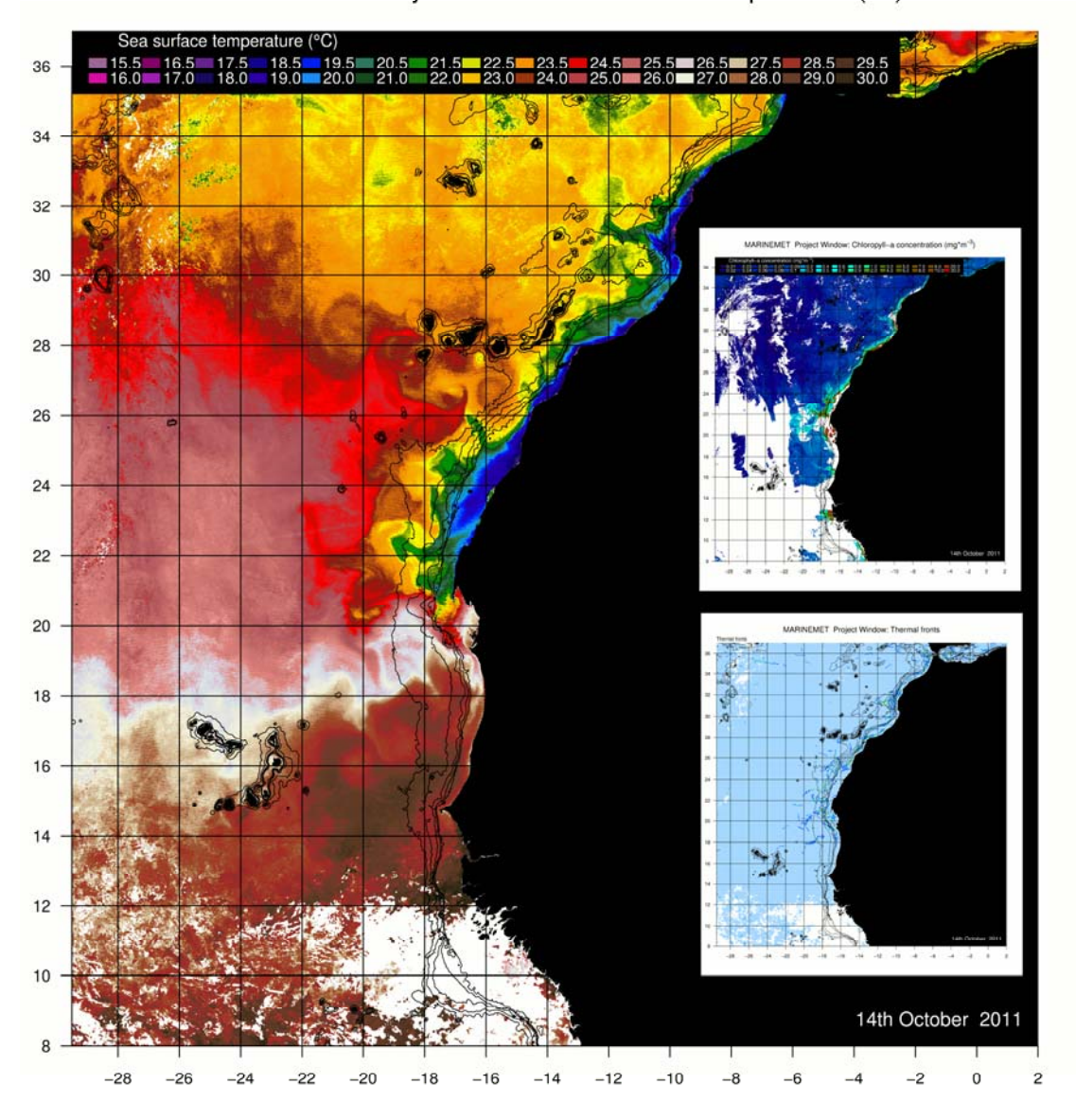

MARINEMET Project Window: Sea surface temperature (°C)

**Figura 3**: Exemple pour la fenêtre de l'ensemble du projet des cartes obtenues avec les procédures migrées vers **R / gimp**.

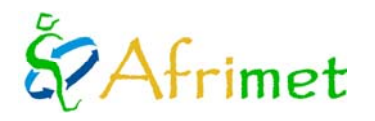

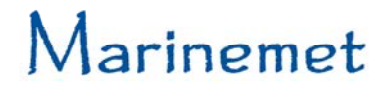

Le script **R** pour générer des cartes de la température de surface de la mer, la chlorophylle-a, et les fronts thermiques pour les quatre fenêtres (ensemble du projet, la Mauritanie, le Cap-Vert et le Sénégal - Gambie), permet son utilisation automatisé pour le temps réel et manuellement en précisant des dates pour un traitement en temps différé.

Le script **gimp** réduit la taille de l'image de sortie. Dans les tests **gimp** a donné de meilleurs résultats qu'**ImageMagick**. Le script doit être mis dans le répertoire **gimp** scripts de l'utilisateur ou dans le général du système. Il doit être à courir à partir du répertoire où les cartes sont placées.

### **3.8 Migration vers linux kubuntu**

Afin d'éviter la diversité dans les développements du projet, on a décidé de migrer le système d'exploitation de l'antenne virtuelle de linux **mandriva** vers **kubuntu**, que est le système sur lequel s'exécutèrent les SAPOs développés par Ports de l'Etat s. On a été décidé dans la migration vers **kubuntu** de mettre en œuvre les développements impliquant l'élimination de l'utilisation des outils commerciaux. Le développement est d'abord testé dans une machine virtuelle en utilisant **VirtualBox** (figure 4).

L'ensemble du système est installée sur un seul PC: prévision des passages, téledécharge contrôlée, le traitement du L1a jusqu'a PNG, fronts thermiques et la génération des cartes. Par rapport au cron, la durée des processus change à l'égard de la chaîne en utilisant **IDL** (plus lentes). A cause des modifications apportées à l'intégrer les migrations vers **R**, Il existe plusieurs processus qui changent, des scripts qui doivent être modifiées, certains sont abandonnées et on a besoin des nouveau. Le système est migré avec succès et tous les processus fonctionnent correctement.

Logiciel requis:

- Linux **kubuntu** <www.kubuntu.org>
- **Bash** <http://www.gnu.org/s/bash/>
- **Gimp** <www.gimp.org>
- **Seadas** 6.2 update 2:<http://oceancolor.gsfc.nasa.gov/seadas/>
- **Predict** 2.2.3: <http://www.qsl.net/kd2bd/predict.html>
- **R- Cran** ([http://www.r-project.org/\)](http://www.r-project.org/))
- **Tcl** 8.5 ou postérieur<http://www.tcl.tk/>

Les processus de **R** nécessitent l'installation de quelques bibliothèques de **R**. Les dernières versions de **kubuntu** sont livrées avec tcl 8.5, mais l'implémentation par défaut de **tcl** est la version 8.4. L'antenne virtuelle a besoin au minimum de la version 8.5, on doit changer le lien par défaut dans le système (ou appeler dans les scripts la version 8.5).

Donc que l'ensemble est installé sur la même machine, on crée un script spécifique pour exécuter les fronts dans le service pour l'inclure dans le service en temps réel de sorte que le processus soit continu. **Kubuntu** a un paquet du logiciel **predict**, ce simplifie l'installation du logiciel. En revanche, il y a un changement dans les répertoires part rapport au **mandriva** des fichiers nécessaires pour l'exécution. Cela implique de modifier le script pour s'adapter aux changements.

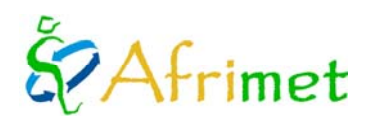

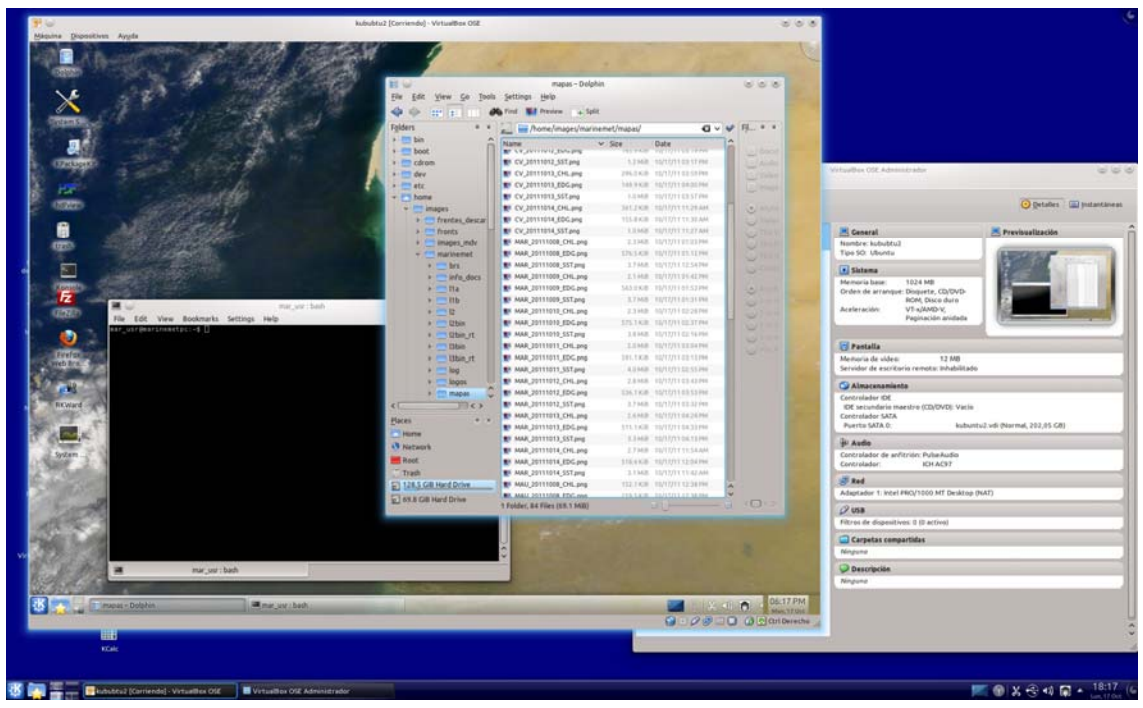

**Figura 4**: Développement de la migration vers kubuntu en utilisant **VirtualBox.** 

## **4. Création de site Internet**

## **4.1 Développement de procédures pour automatiser l'ingestion des produits de télédétection dans le site web du projet**

On été développés des outils qui permettent l'ingestion automatique des produits de télédétection sur le web. Les procédés développés sont bons pour les cartes en temps réel et pour des images opérationnelles. Le script pour générer des cartes en temps réel, automatiquement envoie le service vers le site Web via ftp. Le mécanisme de la prise est sur le cron du web, toutes les heures cherche pour des produits à ingérer. Le processus d'admission déplace les images vers le répertoire final, crée les vignettes et insère les images dans la base de données MySQL du Web.

Le processus d'envoi et l'ingestion des cartes est automatisé, les images du traitement opérationnel sont envoyées manuellement chaque semaine et le processus d'admission est lancé manuellement. Cette partie est également susceptible d'être automatisé, mais on a choisi de le faire manuellement, après un examen des produits.

## **4.2 Réorganisation de l'aspect du site Web**

Au cours de l'année des changements ont été effectués pour afficher la page, la plupart d'entre eux avec des demandes et / ou suggestions des utilisateurs et des gestionnaires de projet. Des changes en l'affichage de la page il y a à souligner trois aspects de la forme particulière :

- Sélection des zones et affichage de modélisation des vagues océanique
- Sélection des zones et affichage des produits de télédétection
- Sélection et affichage des SAPOs

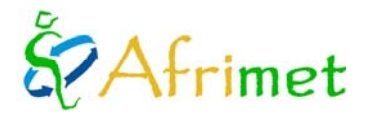

#### **Sélection des zones et affichage de modélisation des vagues océanique**

Il est accessible via le menu des produits de modélisation des vagues océanique. On a développé une sélection de la zone d'intérêt en utilisant une carte interactive. En déplaçant la souris sur la carte on active la fenêtre de modélisation sur lequel nous évoluons (Iles Canaries, le Cap Vert, Afrique du Nord, Afrique du Sud), qu'est mis en évidence par le changement de couleur. En cliquant sur la zone choisie s'ouvrent les dernières prévisions disponibles disposées en deux onglets, un pour le vent et un autre pour les vagues. Elles sont affichées dans une boîte de vignettes pour chaque horizon de prévision et l'animation gif. En cliquant sur les vignettes on voit l'image en taille réelle et on peut le télécharger. La figure 5 montre le système de sélection interactive (gauche) et la boîte de vignettes de la modélisation des vagues océanique avec les dernières prévisions disponibles (droite).

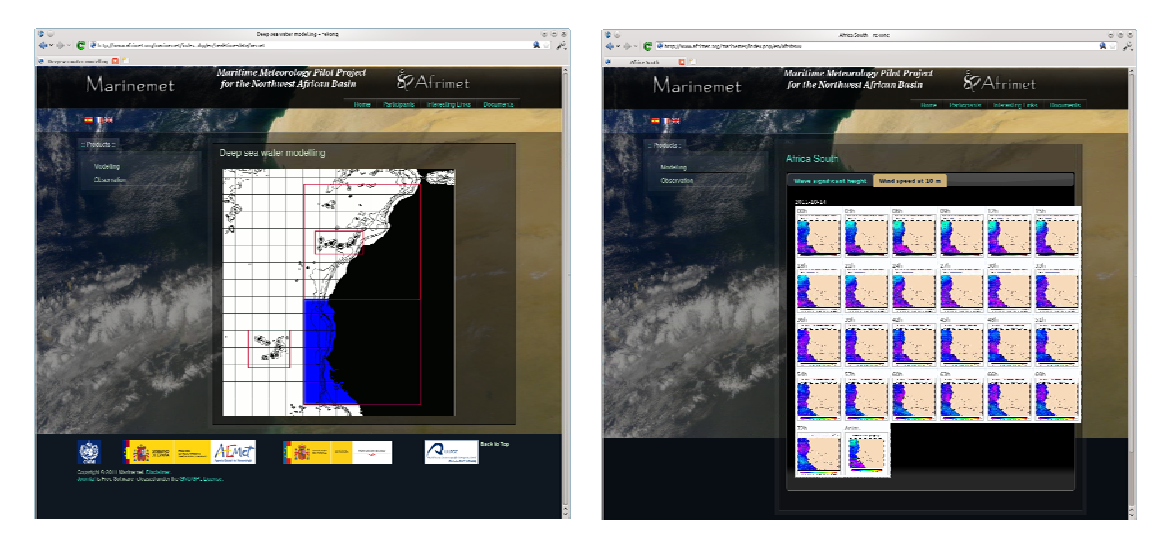

**Figura 5**: Exemple du système de sélection interactive et la boîte de vignettes de la modélisation des vagues océanique avec les dernières prévisions disponibles.

#### **Sélection des zones et affichage des produits de télédétection**

Il est accessible via le menu d'observation temps réel télédétection. On a développé une sélection de la zone d'intérêt en utilisant une carte interactive. En déplaçant la souris sur la carte on active la fenêtre sur laquelle nous nous déplaçons (Général Project, la Mauritanie, le Cap-Vert et le Sénégal-Gambie) qu'est mis en évidence par le changement de couleur. En cliquant sur la zone choisie s'ouvre le dernier service généré. Sont affichées les vignettes de les trois produits (température de surface de la mer, la concentration de la chlorophylle-a et les fronts thermiques). En cliquant sur les vignettes on voit l'image en taille réelle et on peut le télécharger. La figure 6 montre la sélection de fenêtre interactive (droite) et la visualisation pour service en temps réel de la télédétection (gauche).

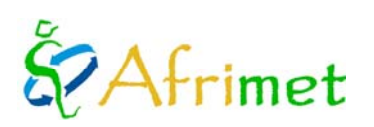

# *Aarinemet*

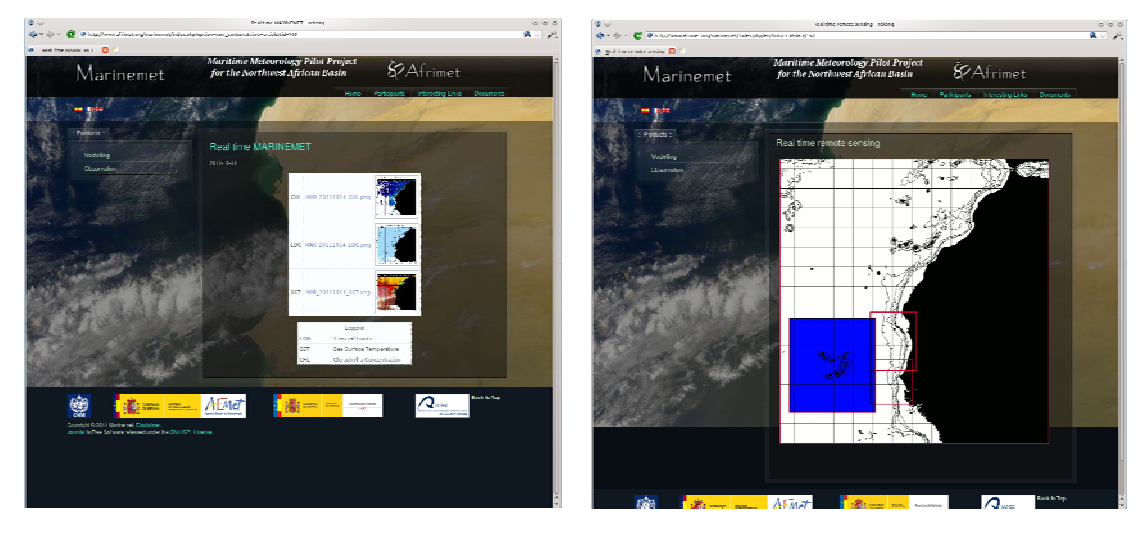

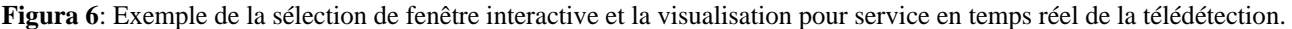

#### **Sélection des zones et affichage des SAPOs**

Est prévue pour cette année, mais après la fourniture de ce document. Le système sera similaire à la visualisation des sorties de modélisation des vagues océanique. Il permettra de choisir le SAPO, voir les images de chaque horizon de prévision et de tableaux de données.

#### **4.3 Développement des outils pour l'ingestion de produits de modélisation des vagues océanique**

Ont été développés des outils qui permettent à l'ingestion de produits de modélisation des vagues océanique sur le web. Les produits de modélisation sont envoyés au serveur ftp par l'AEMET on génère des boucles et ensuite tout est publiées sur le site web du projet. Le mécanisme de la prise sur le web vérifie chaque heure s'il y a des produits à ingérer. Le processus d'admission déplace les images vers le répertoire final, crée les vignettes et introduit les images sur la base de données MySQL du web. Le component sur le web rend l'affichage des dernières prévisions disponibles. Est prévue l'inclusion de tables avec des données numériques des prédictions.

#### **4.4 Développement de procédures pour automatiser l'ingestion des SAPOs**

Est prévue pour cette année, mais après la fourniture de ce document. Le système va fonctionner de façon similaire à l'apport d'autres produits. Le site du cron va vérifier la présence de nouveaux produits dans le répertoire approprié. S'ìl ya seront déménages dans le répertoire approprié, seront crées les vignettes et seront insérés dans la base de données MySQL sur le web

#### **4.5 Outils de recherche sur l'archive des produits**

Des outils ont été développés pour accéder sur l'archive historique des produits du projet. Les outils permettent d'accéder aux produits qui sont disponibles dans la base de données.

Les recherches sont disponibles sur l'archive des produits de télédétection et de modélisation des vagues océanique. La recherche sur l'archive des SAPOs sont prévues pour cette année, mais après la livraison de ce document. Les critères et les options de recherche dépendent sur le type de produits dans le document sur le web qui sera livré cette année sont décrits les recherche sur l'archive.

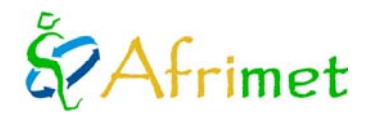

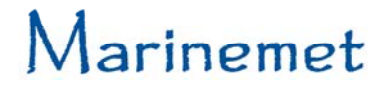

## **5. Support aux utilisateurs**

Au cours de l'année ont résolu tous les questions et les problèmes que les utilisateurs ont envoyés. On doit noter la demande pour avancer l'heure de fourniture du service de cartes en temps réel pour répondre aux besoins des utilisateurs.

### **6.** D**ocuments**

#### **6.1 Rapport hebdomadaire des services et des incidents**

Chaque semaine les vendredis, un bref rapport hebdomadaire est envoyé aux chefs du projet avec les services de cartes des produits de télédétection en temps réel faits. Le cas échéant, explique et commente les problèmes et les incidents qui ont été rencontrés.

#### **6.2 Guide des images des produits de télédétection**

C'est un document simple que décrit les produits présents dans la base de données. Décrit principalement les codes de nommage que identifie chaque produit. Il décrit également comment extraire des informations géophysiques et spatiale des produits. Ce manuel en anglais, en français et en espagnol est disponible sur le Web dans documents à la section des rapports de télédétection (http://www.afrimet.org/marinemet/index.php/fr/documents/doc\_download/21-guide-desproduits).

## **6.3 Manuel de produits de télédétection: fondements théoriques et l'obtention**

Destiné aux utilisateurs avec plus de formation et de connaissances. Ce document permet à l'utilisateur de connaître et de comprendre les bases et l'obtention de chaque produit par satellite. Ce manuel en anglais, en français et en espagnol est disponible sur le Web dans documents à la section des rapports de télédétection [\(http://www.afrimet.org/marinemet/index.php/fr/documents/doc\\_download/24-fondements-produits\)](http://www.afrimet.org/marinemet/index.php/fr/documents/doc_download/24-fondements-produits).

## **6.4 Manuel sur la structure du site web**

Est prévue pour cette année, mais après la fourniture de ce document. Le document décrit la structure du web et ce qui se trouve dans chaque partie de la même. Ce manuel en anglais, en français et en espagnol est disponible sur le Web dans documents à la section des rapports sur le web.